## **Počítačová síť**

V této sekci najdete technické informace, pro správné nastavení zařízení, přípojených do sítě LAN v areálu Suchdol. A dále postupy a doporučení při běžných operacích v síti LAN.

- [Diskové pole SYNOLOGY \(disk P:\)](https://navody.asuch.cas.cz/doku.php/diskove_pole_synology_disk_r)
- [Změna HESLA do sítě ASUCH](https://navody.asuch.cas.cz/doku.php/vyber_vhodneho_uzivatelskeho_hesla_a_jeho_zmena)
- [Jak připojit disky P: , S: , Z:](https://navody.asuch.cas.cz/doku.php/mapovani_disku) Postup pro připojení privátního a serverového disku.
- [Vzdálený přístup do sítě ASUCH VPN](https://navody.asuch.cas.cz/doku.php/vzdaleny_pristup_do_site)  Jak se připojit do sítě ASUCH z domova a zahraničí.
- [Seznam důležitých adres serverů v síti ASUCH](https://navody.asuch.cas.cz/doku.php/dulezite_adresy_v_siti)
- [Proxy Servery](https://navody.asuch.cas.cz/doku.php/proxy_servery)  Přístup k placeným elektronickým zdrojům z domova nebo ze zahraničí.
- [Eduroam Bezdrátová síť Wi-Fi](https://navody.asuch.cas.cz/doku.php/bezdratova_sit_-_wifi)
- [eduID Česká akademická federace](https://navody.asuch.cas.cz/doku.php/eduid)
- [Pravidla pro přidělování IP adres a DNS jmen počítačům v síti LAN](https://navody.asuch.cas.cz/doku.php/pridelovani_ip_adres_a_dns_jmen_pocitacum_v_siti)
- [Přihlašení do Intranetu ÚCHP pomocí webového prohlížeče](https://navody.asuch.cas.cz/doku.php/prihlaseni_do_intranetu_uchp_pomoci_weboveho_prohlizece)

From: <https://navody.asuch.cas.cz/> -

Permanent link: **<https://navody.asuch.cas.cz/doku.php/sit?rev=1468237090>**

Last update: **2016/07/11 11:38**

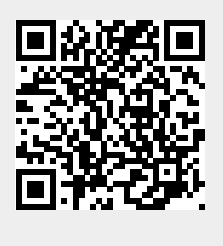